# TUTORIAL DE *TWITTER Microblogging* al projecte Espurn@

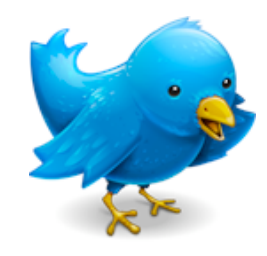

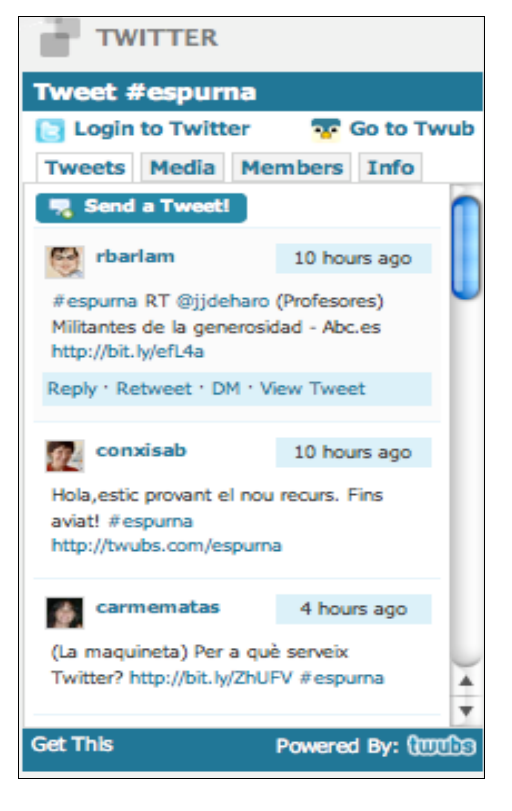

El projecte *Espurn@* incorpora a partir de setembre de 2009, activitats a partir d'eines de *microblogging*. I ho fa tant en la comunicació professional entre els mestres i professors que participen en el projecte (comunitat NING d'Espurn $(a)$  i *Klaustre*) com en les diferents propostes per alumnes. Així, també trobarem espais especifics per al treball amb alumnes ja des de les pàgines principals de Kalidoscopi i Kitxalla per una banda, i Klaustre per l'altra.

# **Què aporta el** *microblogging* **al projecte ?**

L'eina escollida per l'equip Espurn@ ha estat *Twitter*, degut a la seva popularitat i facilitat d'ús. Es complementa amb *Twubs*, que vindria a ser un complement i ens facilitarà més la feina, com veurem més endavant. La Carme Matas, des del seu fantàstic blog *La Maquineta* ens suggereix un vídeo en el que se'ns explica, subtitulat a 10 idiomes, per a què serveix *Twitter.* Quan parlem d'alumnes nouvinguts i d'agrupacions de diversitat (aules obertes, flexibles, etc.), el seu potencial encara és més interessant. Podriem resumir-ho en cinc punts:

- *Esforç de síntesi*. Els *posts* o missatges que enviem a Twitter no poden excedir dels 140 caràcters (espais inclosos). Això fa que s'hagi de fer un esforç per arribar a generar un missatge molt curt que encabeixi el missatge que volem transmetre. En el cas dels alumnes nouvinguts, aquesta funcionalitat els serà molt adient fins que adquireixin un bon domini de la llengua.
- *Immediatesa*. *Twitter* i les eines de *microblogging* són eines de comunicació sicrònica, tot i que com veurem amb la pràctica, aquest no esdevé un aspecte determinant com en seria en el cas dels xats. Considerem interessant que els nostres alumnes coneguin alternatives a aquestes darreres eines, amb molta més projecció educativa.
- *Oportunitat de treballar registres formals en les comunicacions per internet*. A diferència d'altres eines de comunicació sincrònica (els mateixos xats, SMS's, MSN), tot i treballar també amb textos breus i la immediatesa, es requereix un registre formal. *Twitter* i el *microblogging* ha d'ajudar-nos a que els nostres alumnes sàpiguen discriminar el registre que cal utilitzar, també en comunicacions sincròniques i breus.
- *Potència de les eines 2.0. Twitter* encaixa amb el que s'ha descrit com a web o eines 2.0. L'usuari com a productor d'informació i que comparteix enl coneixement activament. Tècnicament, *Twitter* i els programes que el complementen (*Twubs*, però tamé molts altres: twittermap, etc.) treballen amb etiquetes i canals. En anglès 'anomenen *hash tags* (*#espurna*, *#acoespurna*, *#kampus i #dosperun*, en el nostre cas). També, a través de les sindicacions (per les que  $Espurn@$  ha aportat des de fa temps) podem fer que a la pàgina web del nostre centre, blog d'aula o moodle ens aparegui una

*caixa* o *finestra* on apareguin publicades les notes d'altres mestres i alumnes que participen a Espurn@.

Un altre aspecte interessant que volem introduïr a Twitter és la combinació (*mashing*) de *Twitter* amb l'ús dels traductors i els teclats virtuals en línia que des dels inicis d'Espurn@ sempre hem potenciat. Aquesta opció encara no l'hem vist mai aplicada a cap iniciativa pròpiament educativa i ens fa molta il·lusió experimentar amb aquestes noves oportunitats.

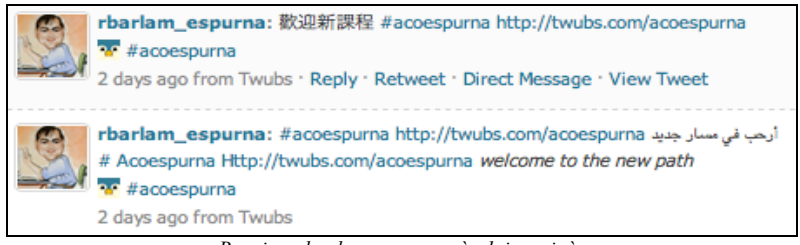

*Benvinguda al nou curs, en àrab i en xinès*

● *El microblogging com a competència digital*. Implementar el *microblogging* en el dia a dia del projecte fa que els alumnes utilitzin una via de comunciació que s'està imposant a tot el món (empreses, mitjans de comunicació, associacions...). A banda d'inicidir en l'aprenentatge de la llengua, la comunicació, etc. també estem treballant la competència digital acostant-los a la realitat de fora de les aules.

#### **Com em dóno d'alta a Twitter ?**

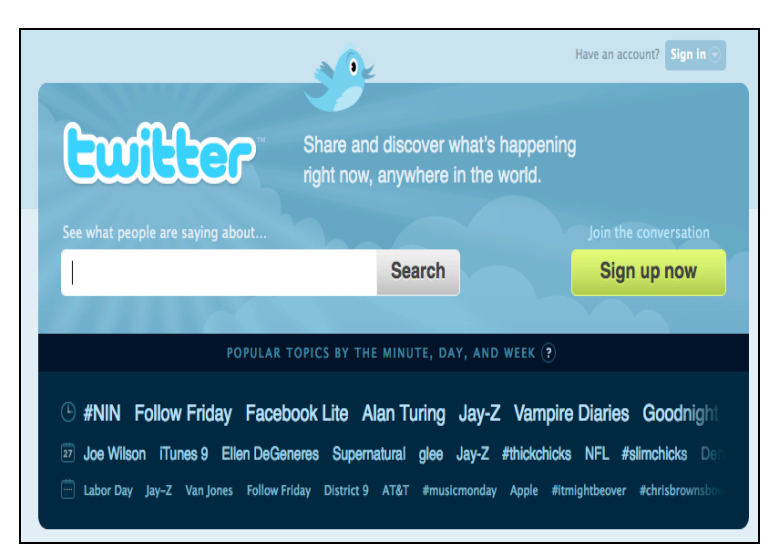

Només cal anar a la pàgina de l'aplicació, a http://www.twitter.com i prémer l'opció *sign up now*. Seguidament haurem de facilitar el nostre nom (*full name*), definir un nom d'usuari (*username*) i una contrasenya (*password*), escriure el nostre correu electrònic (*Email*) i copiar unes paraules, per seguretat. Ja tenim en nostre compte creat i podem escriure la nostra primera intervenció, tot responent al ja popular lema de Twitter: *What are you doing ?* (què estàs fent?). Recordeu: no podrem excedir-nos dels 140 caràcters, ja que si

no, la nostra intervenció no sortirà publicada. A partir d'ara, cada vegada que vulguem intervenir a Twitter, haurem d'entrar prement el botó *sing in*.

## **Què puc fer per veure tot el que hi ha sobre Espurn@?**

És molt fàcil, només cal que escriviu el nom del *hush tag* (etiqueta / canal) a la finestreta de cerca. Si el que voleu és entrar a l'espai de professors (vinculat a *Klaustre* o *NING-Espurna)*, escriurem *#espurna*. Si el que volem és entrar al canal de les aules d'acollida (*Kalidoscopi* o *Kitxalla*), *#acoespurna*. També, si el que volem és entrar una participació amb alumnes d'aules obertes, agrupaments flexibles i similars, *#kampus*. Finalment,si volem accedir al nou espai Espurn@ adreçat a l'alumnat de les aules ordinàries, i especialment als que començara a treballar en el projecte 1x1, #dosperun .

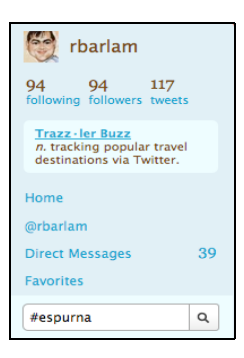

### **I sobre què puc escriure, a Twitter ?**

Com hem vist, *Twitter* convida a explicar què és el que estàs fent. I és precisament això el que podem compartir amb tots els professors o alumnes que som al projecte.

● **Com a professors** podem facilitar les adreces dels nostres blogs, o espais web. Comentar i fer conèixer els murals, les excursions ... Podem explicar com ens està anant qualsevol de les activitats proposades per qualsevol dels portals Espurn@. També podem comentar i compartir notícies, articles, opinions sobre els temes que us semblin interessants.

Però també ens podeu recomanar el darrer llibre que esteu llegint, vídeos de Youtube... també a vegades s'agraeixen les intervencions divertides i amb un to d'humor. En definitiva, twitter és un mitjà de comunicació ràpid i fàcil (escriure una aportació no ens ocupa massa estona) entre el professionals de l'educació que ens movem per Espurn@.

● Com **alumnes** podem aprofitar per presentar-nos, compartir alguna cançó que ens agradi (amb *blip.fm*, per exemple), explicar què estem fent a classe, comentar les activitats de qualsevol dels portals  $Espurn@$  ... Recordeu que podem escriure en qualsevol idioma gràcies a teclats virtuals com *Lexilogos clavier*. Algunes de les activitats que s'aniran desenvolupant en el projecte utilitzaran aquest canal de comunicació i, per tant, és bo que els vostres alumnes s'hi vagin acostumant. Recomanem, per tant, que creeu un compte *Twitter* per cadascun dels vostres alumnes i els animeu a intervenir. Recordeu que *Twitter* requereix un registre formal i entre tots hem de vetllar perquè les intervencions es facin amb correcció.

## **Què hi pinta** *Twubs,* **en tot això?**

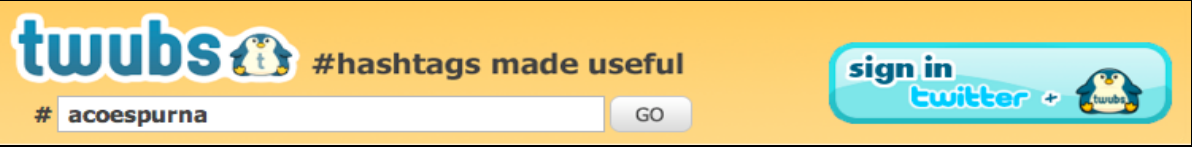

Simplificant molt, *Twubs* (*http.//www.twubs.com*) és un gestor de *Twitter* que ens permetrà fer algunes coses interessants com ara:

- Afegir una imatge a la nostra intervenció de 140 caràcters.
- Afegir un vídeo
- Escurçar una adreça d'internet (URL). Això és molt interessant perquè si afegim un enllaç dintre de la nostra intervenció a Twitter, cada lletra de la mateixa es resta de les 140 disponibles. *Twubs* (com també fan altres aplicacions) ens la substitueix per una de més curta, i d'aquesta manera estalviem espai per poder fer una intervenció més llarga.

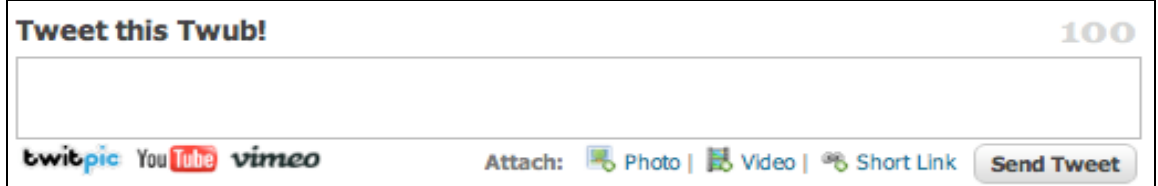

Però el gran valor de *Twubs* és que genera un codi *embedable*. És a dir, que de la mateixa manera que podem sindicar el *Personage de la setmana*, *Què m'expiques?* I moltes altres activitats d'Espurna, també podem fer que tot el que qualsevol company d'Espurn $\omega$  que publiqui a Espurna es vegi des d'una finestra que podreu veure des del nostre *blog*, pàgina web o *moodle*.

El primer que farem serà crear-nos un compte a *Twubs* (prèviament, cal haver-se donat d'alta a *Twitter*).

Seguidament us facilitem el codi EMBED per tal que feu aquesta operació sols, o amb l'ajuda del coordinador TIC del vostre centre o algun altre company.

● #espurna *Hash tag* dedicat al professorat

*<iframe src="http://twubs.com/ajax360/embed/espurna/?headerBgColor=%231C6485&headerTextColor=%23FFFFFF" width="250" height="450" frameborder="0"><a href="http://twubs.com/espurna">#espurna</a></iframe>*

● #kampus *Hash tag* dedicat a les aules obertes, agrupament flexibles, etc.

*<iframe src="http://twubs.com/ajax360/embed/kampus/?headerBgColor=%231C6485&headerTextColor=%23FFFFFF" width="250" height="450" frameborder="0"><a href="http://twubs.com/kampus">#kampus</a></iframe>*

● #acoespurna *Hash tag* dedicat al professorat

*<iframe src="http://twubs.com/ajax360/embed/acoespurna/?headerBgColor=%231C6485&headerTextColor= %23FFFFFF" width="250" height="450" frameborder="0"><a href="http://twubs.com/acoespurna">#acoespurna</ a></iframe>*

● #dosperun *Hash tag* dedicat a tot el professorat i alumnat, especialment a tots aquells que han començat a treballar en el projecte 1x1.

*<iframe src="http://twubs.com/ajax360/embed/dosperun/?headerBgColor=%231C6485&headerTextColor= %23FFFFFF" width="250" height="450" frameborder="0"><a href="http://twubs.com/dosperun">#dosperun</a></ iframe>*

Bé, i això és tot. Trobareu altres explicacions (*followers*, *following*, enviament de missatges directes a usuaris, reenviament de Tweets, etc.) als molts tutorials i videotutorials que sabreu localitzar des de Google i Youtube. Aquest pretenia ser un tutorial adaptat per als nostres usuaris (projecte  $\text{Espurn}(a)$ ).

#### **Esperem les vostres piolades (tweets) a Espurna ! (les vosltres, i les dels vostres alumnes).**

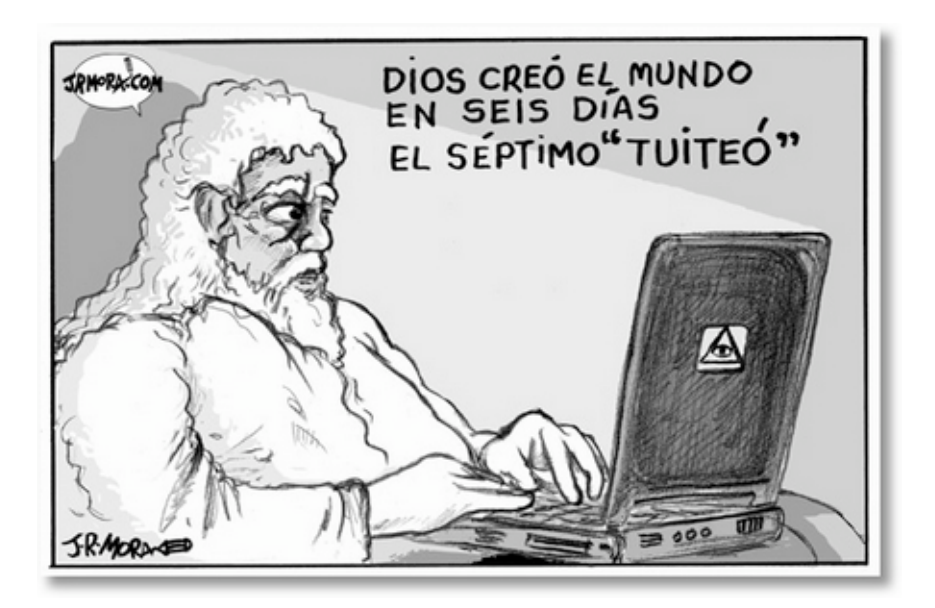